# FSV:Fehlerprotokoll anzeigen

27.07.2024 03:39:22

## **FAQ-Artikel-Ausdruck**

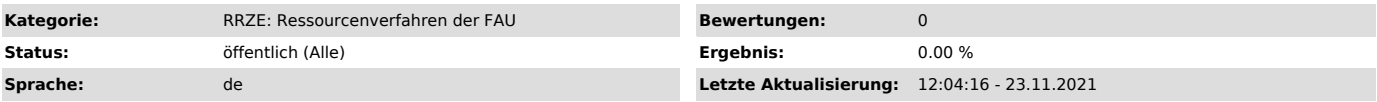

#### *Symptom (öffentlich)*

Fehlermeldung(en) in HIS-FSV erscheint, und Sie wollen diese der RV-Hotline möglichst vollständig übermitteln

#### *Problem (öffentlich)*

Keine eindeutige Aussage bei der Fehlermeldung,<br>nacheinander folgende Dialoge der Fehlermeldung,<br>Hilfe wird benötigt, für die vollständige Fehlerübermittlung sind etliche Screenshots nötig

### *Lösung (öffentlich)*

FSV schreibt eine kompakte Fehlermeldung, die es anzeigt und dabei zusätzlich auch einige weitere Meldungen in eine Datei schreibt.

Auf diese Informationen können Sie direkt im Programm zugreifen, welche Sie dann an die Hotline weitergeben können. Somit ist eine schnelle und konkrete Diagnose gesichert.

Gehen Sie dazu oben im FSV-Menü auf das Fragezeichen "?" und wählen Sie den Menüpunkt "Fehlerprotokoll anzeigen". Es öffnet sich ein Fenster des Programms Notepad mit einem längeren Text.

Diesen übermitteln Sie am besten vollständig.

Gehen Sie dazu im Programm auf Bearbeiten -> Alles markieren (oder drücken Sie Strg+A), und dann drücken Sie Strg+C, damit der Text in Ihrer Zwischenablage hinterlegt wird.

Diesen Text bitte dann an support-rv@fau.de ["http://support-rv@fau.de"] direkt einfügen. Bitte geben Sie immer zusätzlich in eigenen Worten an, was Sie in FSV tun wollten und mit welcher RV-Kennung.

Bitte verändern Sie die Fehlermeldung nicht!